# **AIRAM** RGB CCT DIM 3 in 1 Zigbee Remote 4016038 A0LTAB

CE FC OROHS

# **Function introduction** *Important: Read All Instructions Prior to Installation*

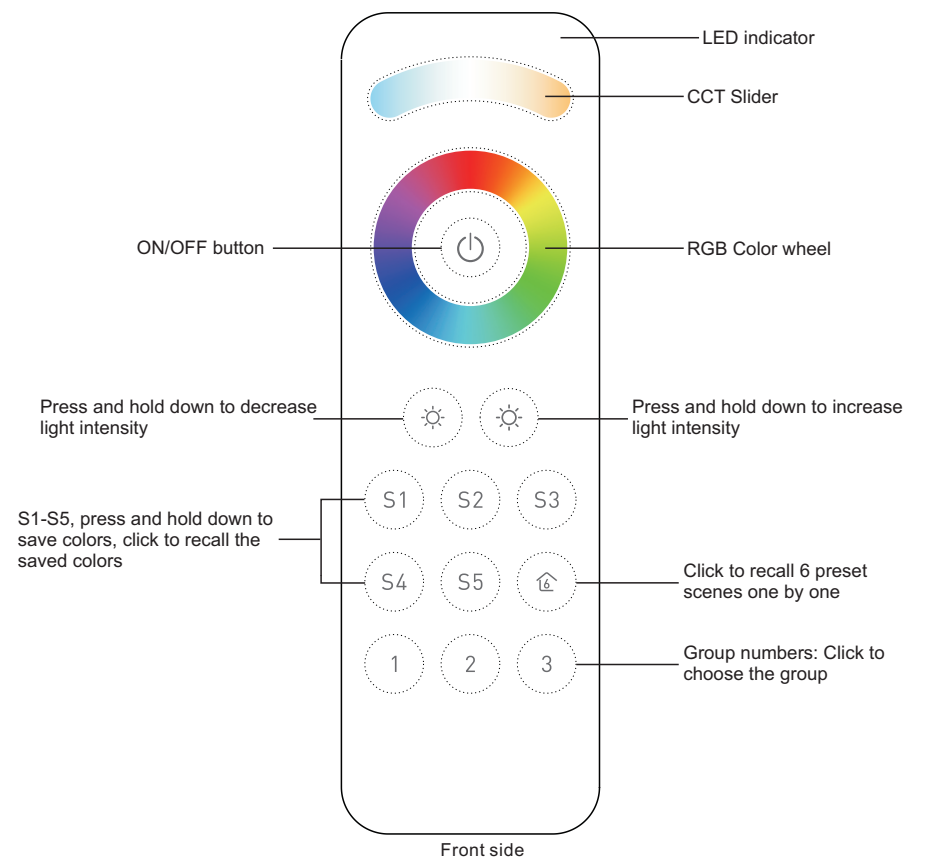

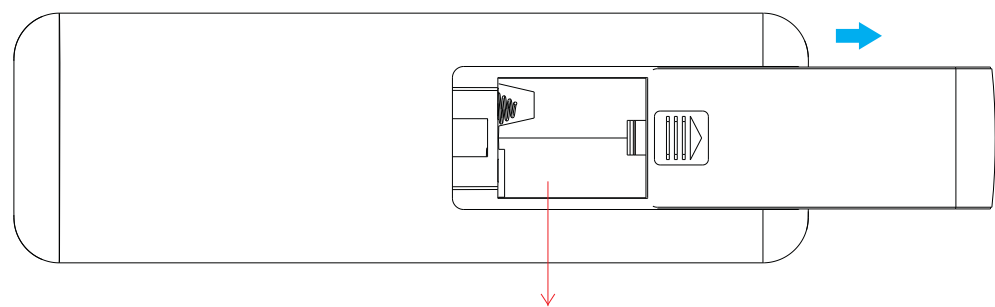

3V(2\*AAA battery)

# **Product Data**

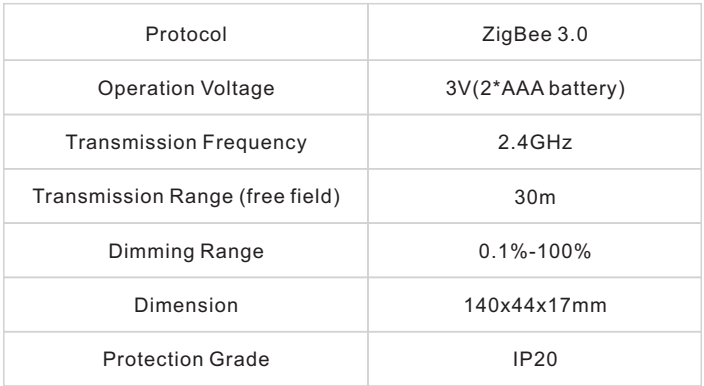

- ZigBee RGB+CCT+DIM remote based on ZigBee 3.0
- High sensitive & high stable touch color wheel, fast & precise color control
- Battery powered remote with low power consumption
- Enables to pair ZigBee lighting devices through touchlink commissioning
- Supports find and bind mode to pair with ZigBee lighting devices
- Supports 3 groups for binding max. 30 lighting devices
- With 6 preset scenes, enables to save and recall 5 scenes
- 2.4 GHz global operation
- Transmission range up to 30m
- Compatible with universal ZigBee Gateway products
- Enables to bind and control universal DIM, CCT, RGB, RGBW and RGB+CCT zigbee lighting devices

#### **ZigBee Clusters Supported by This Remote Are As Follows:**

**Input clusters:**

• Basic • Power Configuration • Identify • Diagnostics

#### **Output clusters:**

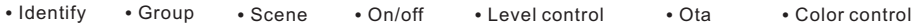

#### **Safety & Warnings**

• This device contains AAA batteries that shall be stored and disposed properly. • DO NOT expose the device to moisture.

### **Operation**

**1.This ZigBee remote is a wireless transmitter that communicates with a variety of ZigBee compatible systems. This transmitter sends wireless radio signals that are used to remotely control a compatible system.**

**2.This ZigBee remote supports 3 groups for binding max. 30 lighting devices and enables to control DIM, CCT, RGB, RGBW and RGB+CCT zigbee lighting devices.**

# **3. Zigbee Network Pairing through Coordinator or Hub (Added to a Zigbee Network)**

**Step 1: Remove the remote from** previous zigbee network if it has already been added to it, otherwise pairing will fail. Please refer to the part "Factory Reset Manually".

**Step 4:** Immediately short press to search nearby network, indicator flashes every 1 second, 20 seconds timeout if there is no network. Indicator will then blink 5 times quickly for successful pairing.

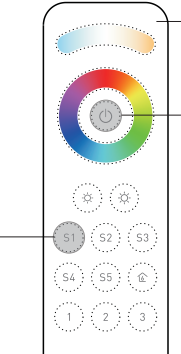

LED indicator

**Step 2:** From your zigbee controller or hub interface, choose to add device or accessory and enter Pairing mode as instructed by the controller.

**Step 3:** Press and hold down until LED indicator turns on.

**Note: 1) After pairing successfully, the remote information will appear on the controller or hub interface. 2) No remote information will appear on the hub interface if pairing to Philips Hue Bridge.**

# **5. Removed from a Zigbee Network through Coordinator or Hub Interface**

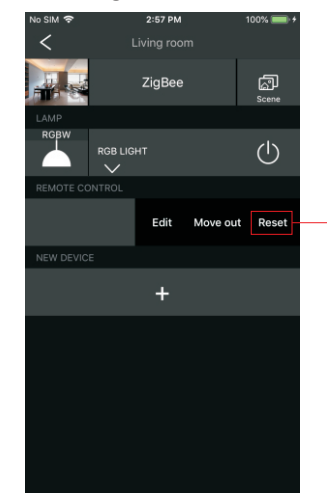

 $\begin{bmatrix} 54 & 55 \end{bmatrix}$  ( $\begin{bmatrix} 6 \end{bmatrix}$ 오 오 오 From your ZigBee controller or hub interface, choose to delete or reset the remote as instructed, indicator flashes 3 times quickly to indicate successful removing.

# **4. TouchLink to a Zigbee Lighting Device**

**Step 1**: Set the zigbee lighting device to start TouchLink commissioning, please refer to its manual to learn how.

**Step 3**: Press and hold down any group button to start TouchLink commissioning of the remote. LED indicator flashes fast for 3S, then flash 6 times slowly to indicate successful pairing to the device and the light connected to the device will blink twice.

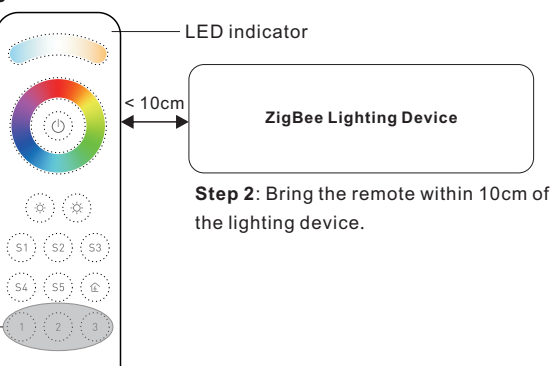

**Note: 1) Directly TouchLink (both not added to a ZigBee network), each remote can link with 30 devices. 2) TouchLink after both added to a ZigBee network, each remote can link with max. 30 devices. 3) For Hue Bridge & Amazon Echo Plus, add remote and device to network first then TouchLink. 4) After TouchLink, the remote can control the linked lighting devices.**

### **7. Remove a Touchlink Paired ZigBee Lighting Device**

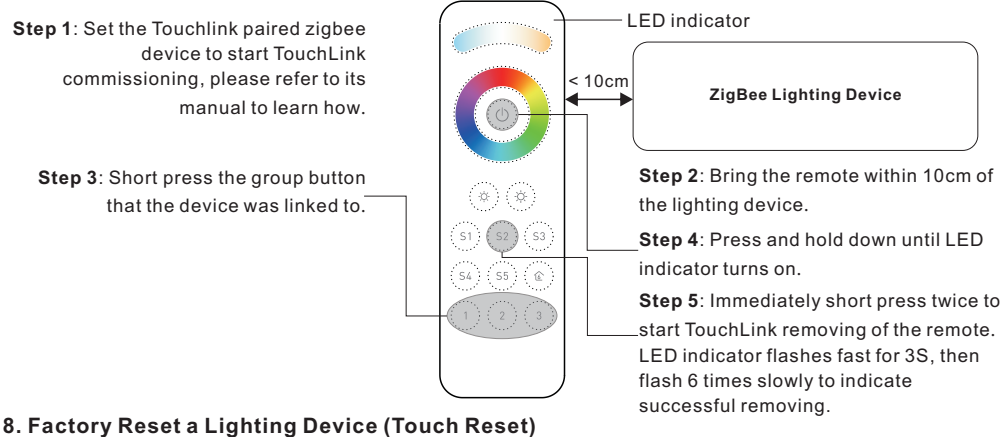

**6. Factory Reset Manually**

**Step 1:** Press and hold down until LED indicator turns on.

#### LED indicator

**Step 2:** Immediately short press 5 times continuously, indicator flashes 3 times quickly to indicate successful reset.

**Note: All configuration parameters will be reset after the remote is reset or removed from the network.**

**Note**: the device shall be added to a network, the remote added to the same one or not added to any network.

**Step 1**: Set the zigbee device to start TouchLink commissioning, refer to its manual. **Step 3**: Press and hold down until LED

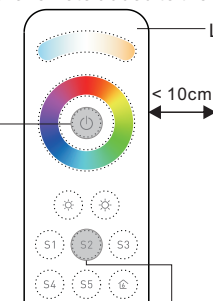

 $\left( \begin{array}{c} 1 \end{array} \right)$   $\left( \begin{array}{c} 2 \end{array} \right)$   $\left( \begin{array}{c} 3 \end{array} \right)$ 

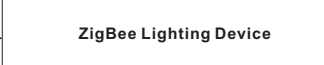

LED indicator

**Step 2**: Bring the remote within 10cm of the lighting device.

indicator turns on.  $\overline{\hspace{1cm}}$   $\left| \begin{array}{c} \langle s \rangle \langle s \rangle \end{array} \right|$  **Step 4**: Immediately short press 5 times to start Touch Reset of the remote. LED indicator flashes fast for 3S, then flash 3 times slowly to indicate successful reset.

# **9. Find and Bind a Zigbee Lighting Device**

### **Note: Make sure the device and remote already added to the same zigbee network.**

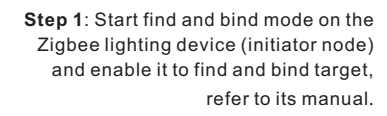

**Step 2**: Short press a group button that you would like to bind the device to.

**Step 3**:Press and hold down until LED

**Note: Each remote can bind max. 30 lighting devices.**

# **10. Find and Unbind a Zigbee Lighting Device**

**Step 1**: Start find and bind mode on the ZigBee lighting device (initiator node) and enable it to find and unbind target, refer to its manual.

**Step 2**: Short press the group button that the device already bound to.

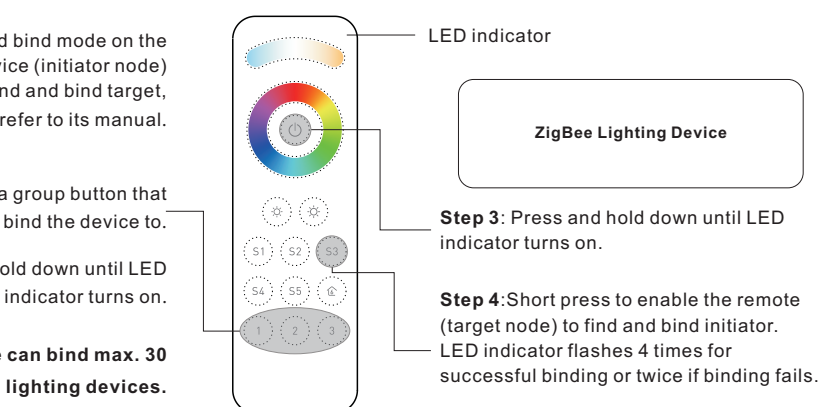

**Step 1**: Factory reset the remote and the lighting device, refer to their manuals. **Step 2**: TouchLink the remote and device to setup a network, refer to their manuals.  $\phi$  ) (  $\phi$ 

**Step 3**: Short press button S1 to enable the network to discover and add devices, LED indicator will flash twice. 180 seconds timeout, repeat the operation.

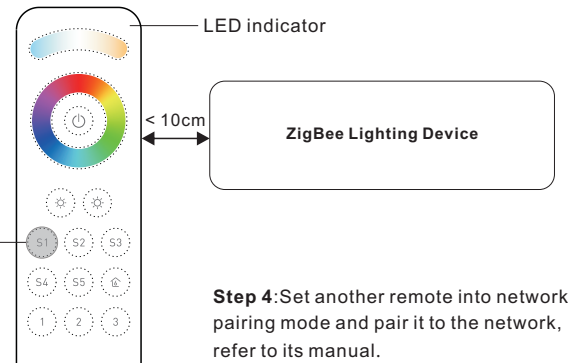

**Step 5**: Add more remotes to the network as you would like.

**Step 6**: Factory reset the lighting devices that you would like to add to the network, refer to their manuals. **Step 7**: Touchlink to pair the added remotes and lighting devices you would like to add, the devices will be added to the network through Touchlink, refer to their manuals.

**12. Setup a Network & Add Devices to the Network (No Coordinator or Hub Required)**

# **13. OTA**

Short press any button, indicator blinking means the remote has already been added to a network. No blinking of indicator means the remote does not belong to any network.

### **14. How to Check Whether the Remote Belongs to a Network or not**

Short press any other buttons except group buttons, indicator blinking means the remote has already been added to a network, no blinking of indicator means the remote does not belong to any network.

# **15. Battery Power Monitor Function**

**The remote will report battery power value to the coordinator under following situations:**

- When powered on.
- When operating the switch to send data packets (over 4 hours since last operation).
- When added to the network by a coordinator.

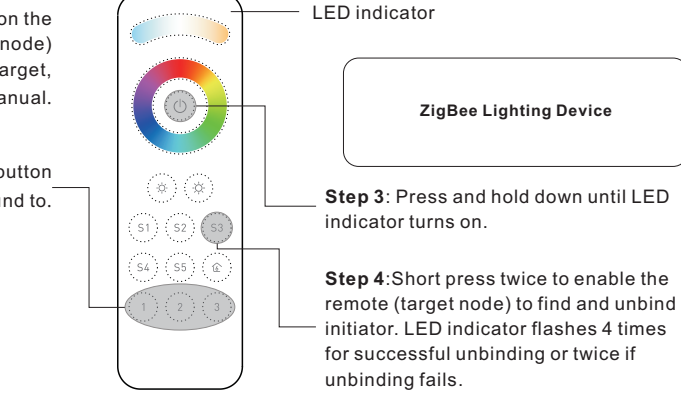

# **11. Clear All Find and Bind Mode Paired Lighting Devices of a Group**

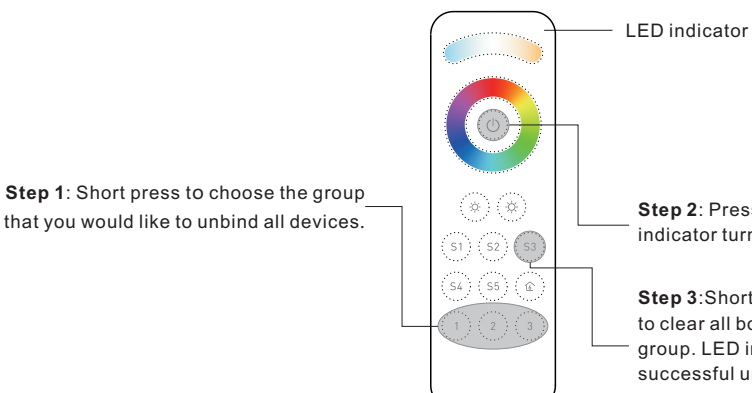

**Step 2**: Press and hold down until LED indicator turns on.

**Step 3**:Short press 5 times continuously to clear all bound lighting devices with this group. LED indicator flashes 4 times for successful unbinding.